# **Language configuration**

**On this page**

- [Language configuration](#page-0-0)
- [Usage](#page-0-1)
- [Related Topics](#page-1-0)

**SINCE VERSION 2.4.8**

### <span id="page-0-0"></span>Language configuration

The Language configuration page is located in the Jira Administration under **Add-ons Jira Workflow Toolbox Configuration**

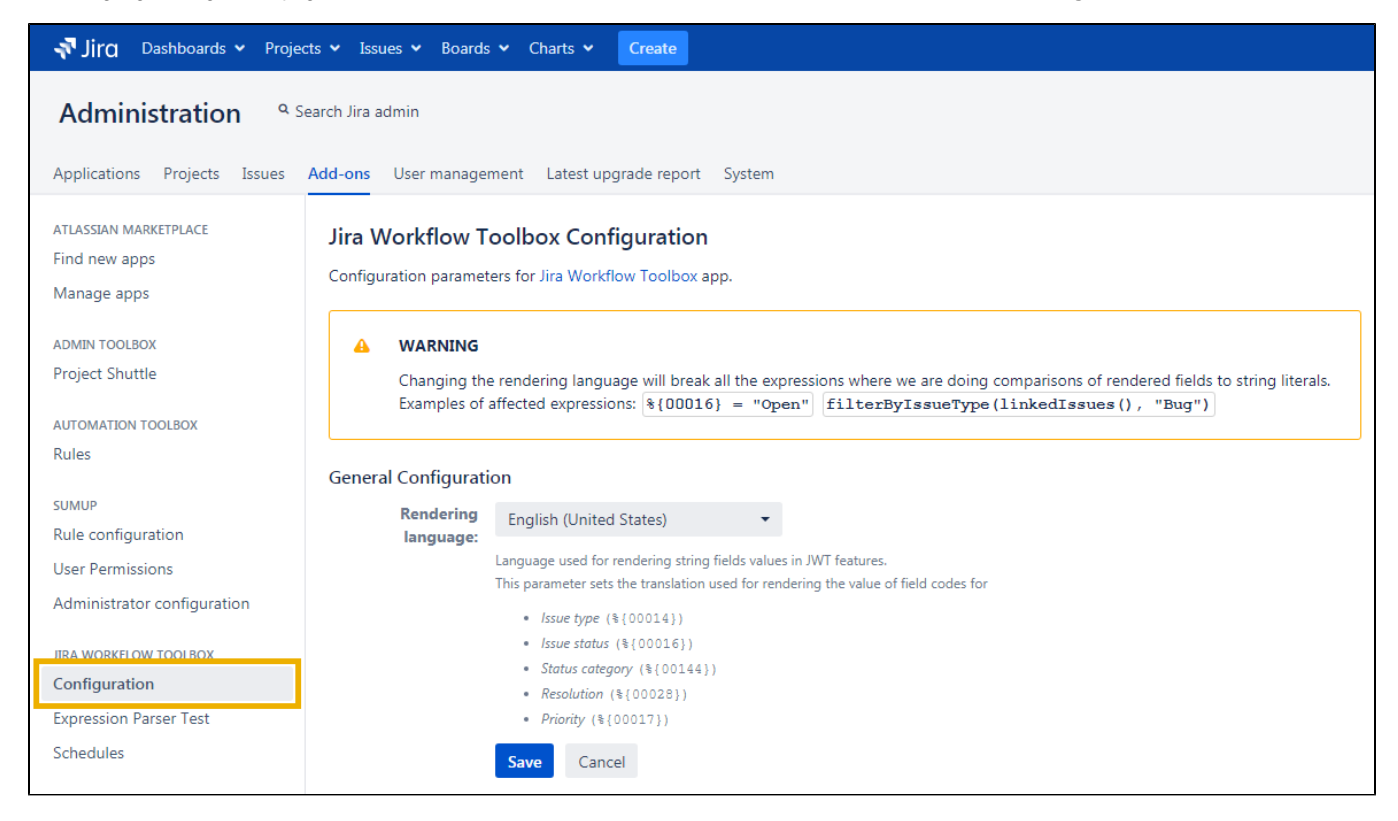

#### <span id="page-0-1"></span>Usage

The configuration page is for setting the indexing language of Jira Workflow Toolbox independently from the Jira indexing language.

Using Jira Workflow Toolbox in a specific indexing language and then changing the Jira indexing language will break the JWT configurations.

#### Example

Using Jira Workflow Toolbox in indexing language "English" and setting the following expression:

**%{00016} = "Open"**

When now changing the indexing language to another one, will also change the labels.

The Language configuration page will prevent this behaviour. The indexing language can be set separately.

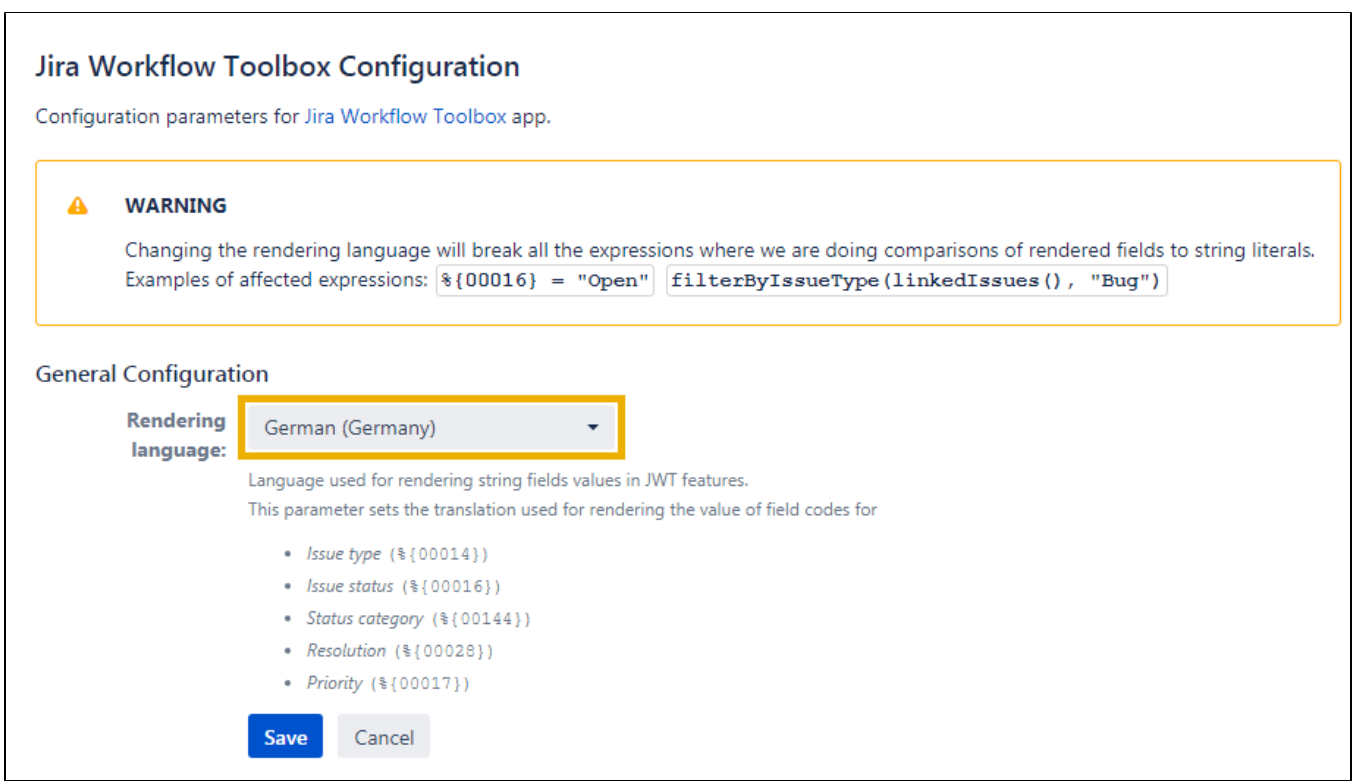

## <span id="page-1-0"></span>Related Topics

- **[Expression Parser Test](https://apps.decadis.net/display/JWT/Expression+Parser+Test)**
- **[Schedules Definition Grammar](https://apps.decadis.net/display/JWT/Schedules+Definition+Grammar)**